Go to user profile and enable advanced mode

Download hacs.zip: [releases](https://github.com/hacs/integration/releases):

```
wget https://github.com/hacs/integration/releases/download/1.9.0/hacs.zip
mkdir -p config/custom_components/hacs
unzip hacs.zip -d config/custom_components/hacs
```
- Check configuration: Configuration –> Server Control –> Configuration validation → Check Config
- Restart: Server management -> Restart
- Add HACS integration: Configuration -> Integrations -> Add Integration
- Search for HACS (if not found, please refresh browser page or refresh page cache)
- Add integration
- Restart HA

From: <https://niziak.spox.org/wiki/> - **niziak.spox.org**

Permanent link: **[https://niziak.spox.org/wiki/home\\_automation:hacs](https://niziak.spox.org/wiki/home_automation:hacs)**

Last update: **2021/01/04 07:42**

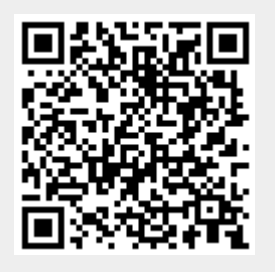